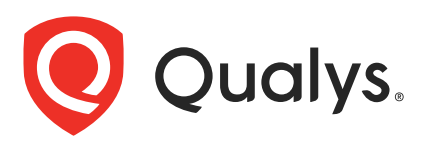

# Qualys Container Security v1.x

**API Release Notes** API Release Notes

Version 1.17 August 5, 2022

 $\frac{3}{2}$ Qualys Container Security API gives you many ways to integrate your programs and API calls with Qualys capabilities.

### What's New

[Introducing Role Based Access Permissions](#page-1-0)

[New Sensor Profile APIs for Registry Sensors](#page-2-0)

[Create/Update/Validate Registry: Name and Sensor Profile](#page-14-0)

### Qualys API URL

Container Security supports both API server URLs and API gateway URLs for API requests.

The Qualys API server or gateway URL you should use for API requests depends on the Qualys platform where your account is located.

[Click here to identify your Qualys platform and get the API URL](https://www.qualys.com/platform-identification/)

This documentation uses the API URL for Qualys US Platform 2 (https://gateway.qg2.apps.qualys.com) in sample API requests. If you're on another platform, please replace this URL with the appropriate server URL for your account.

# <span id="page-1-0"></span>Introducing Role Based Access Permissions

If you use other Qualys modules, then you're probably already familiar with how the Role Based Access Control (RBAC) model works. With Qualys Cloud Platform 3.12 and Container Security 1.17, the Qualys Container Security module will start using the RBAC model to control access to Container Security features. With RBAC, each user is assigned a pre-defined user role which determines which actions the user can take in the UI and API.

A "Manager" user (superuser with full permissions and scope) can access the Administration utility, has all roles assigned, can add and manage users, can create custom roles and assign roles to users. The first user in a new customer subscription is a Manager user.

A "CS Manager" user has all Container Security permissions and can perform all actions in the Container Security UI and API. Existing Container Security users will be assigned the CS Manager role automatically, which means all existing users will be able to perform all actions just like in previous releases. These users will have access to the UI and the API.

A "CS User" user only has access the Container Security UI, and has no other permissions assigned. A user with this role cannot access Container Security APIs.

Managers can create custom user roles and assign them to users using the Administration utility. See the Container Security Online Help to learn more about user roles and permissions.

### API Response When User Does Not Have Permission For Action

When a user makes an API call but doesn't have the required permission for the action, the user will get a 403 FORBIDDEN error in the response similar to the one shown below. The user will need to reach out to a Manager user to request the permission.

```
"errorCode" : "403 FORBIDDEN",
"message": "The joe user user does not have the CS.IMAGE.VIEW permission
to perform this operation. Ensure that required permissions are assigned 
to the user",
"timestamp": 1654169949515
```
# <span id="page-2-0"></span>New Sensor Profile APIs for Registry Sensors

Now users can configure sensor profiles to control which sensors are used for scanning registries. Each profile associates a list of registries with a list of sensors that can scan them. This is especially useful when you have sensors that don't have Internet access and are not able to scan cloud-based registries. Now you can create a profile with your cloudbased registries and include only the sensors that can reach them for scanning. Using sensor profiles will make registry scanning more efficient and improve performance.

### Good to Know

- You can assign only one sensor profile to each registry.
- The same profile can be assigned to multiple registries.
- At scan time, only sensors associated with a registry will be used for the scan job.
- If a registry is not included in a sensor profile, then any sensor can be used to scan it.

### New APIs

We've introduced several new API endpoints for managing sensor profiles.

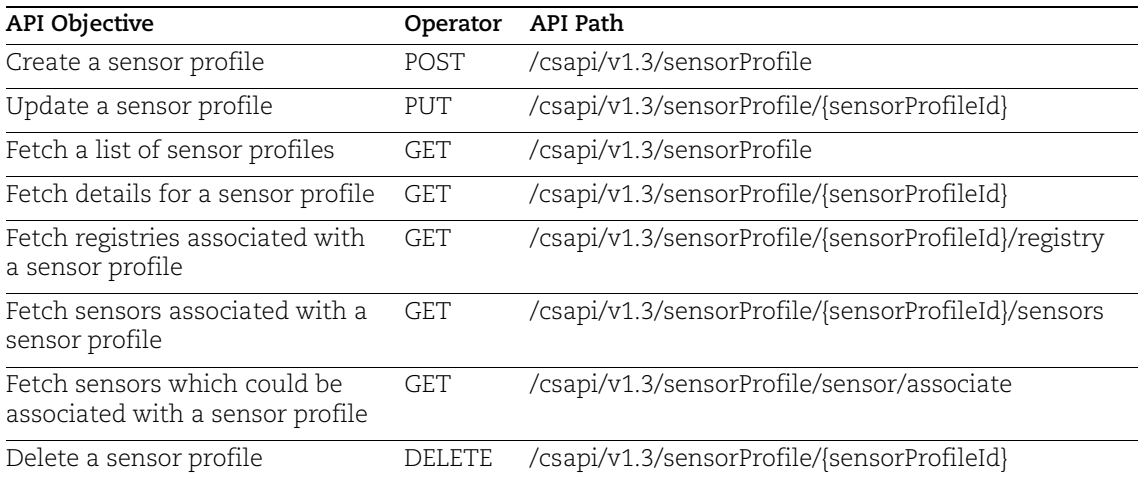

Jump to a section to see API samples:

[Create a sensor profile](#page-3-0) [Update a sensor profile](#page-4-0) [Fetch a list of sensor profiles](#page-4-1) [Fetch details for a sensor profile](#page-6-0) [Fetch registries associated with a sensor profile](#page-7-0) [Fetch sensors associated with a sensor profile](#page-8-0)

[Fetch sensors which could be associated with a sensor profile](#page-10-0) [Delete a sensor profile](#page-13-0)

### <span id="page-3-0"></span>Create a sensor profile

/csapi/v1.3/sensorProfile

[POST]

Use this API to create a new sensor profile.

Input Parameters:

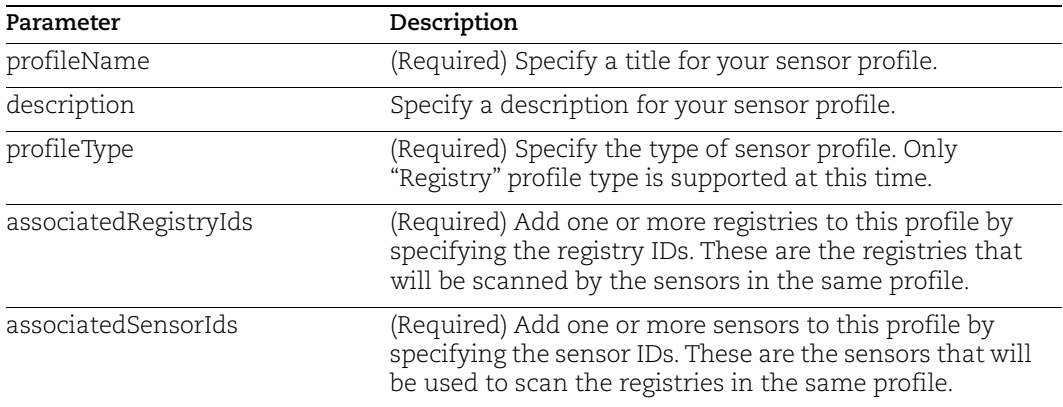

#### API request:

```
curl -X POST 
"https://gateway.qg2.apps.qualys.com/csapi/v1.3/sensorProfile" -H 
"accept: application/json" -H "Authorization: Bearer TOKEN" -H "Content-
Type: application/json" -d 
"{\"profileName\":\"ecprofile\",\"description\":\"ecprofile 
desc\",\"profileType\":\"Registry\",\"associatedRegistryIds\":[\"1ec46398
-23be-40fc-8cde-8b4bd916d5fa\",\"fe88284c-5fb3-4bc7-b2a0-
33208e8d7d41\"],\"associatedSensorIds\":[\"3a00f41d-8bb8-41d2-b2c2-
54ed50131082\",\"7cbc434a-5387-4591-940d-
c8bfd131a699\"],\"createdBy\":\"username\",\"updatedBy\":\"username\"}"
```

```
{
  "profileUuid": "ed37bef6-5ed3-4464-b6c0-9e2251e567c0"
}
```
### <span id="page-4-0"></span>Update a sensor profile

/csapi/v1.3/sensorProfile/{sensorProfileId}

[PUT]

Use this API to update a sensor profile in your account.

### Input Parameters:

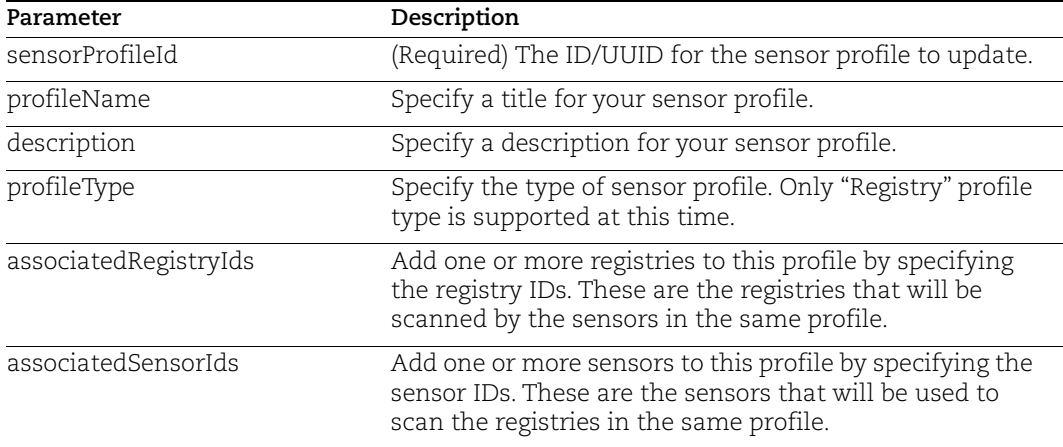

#### API request:

```
curl -X PUT 
"https://gateway.qg2.apps.qualys.com/csapi/v1.3/sensorProfile/789214bc-
d21b-4a26-94a2-2f48ddd4df52" -H "accept: application/json" -H 
"Authorization: Bearer TOKEN" -H "Content-Type: application/json" -d 
"{\"profileName\":\"ecprofileupdate\",\"description\":\"ecprofile 
desc\",\"profileType\":\"Registry\",\"associatedRegistryIds\":[\"1ec46398
-23be-40fc-8cde-8b4bd916d5fa\",\"fe88284c-5fb3-4bc7-b2a0-
33208e8d7d41\"],\"associatedSensorIds\":[\"3a00f41d-8bb8-41d2-b2c2-
54ed50131082\",\"7cbc434a-5387-4591-940d-
c8bfd131a699\"],\"createdBy\":\"username\",\"updatedBy\":\"username\"}"
```
### Response:

```
{
  "profileUuid": "8aee8879-d536-4efd-b23d-41dcb77a4a32"
}
```
### <span id="page-4-1"></span>Fetch a list of sensor profiles

/csapi/v1.3/sensorProfile

[GET]

Use this API to get a list of sensor profiles in your account.

### Input Parameters:

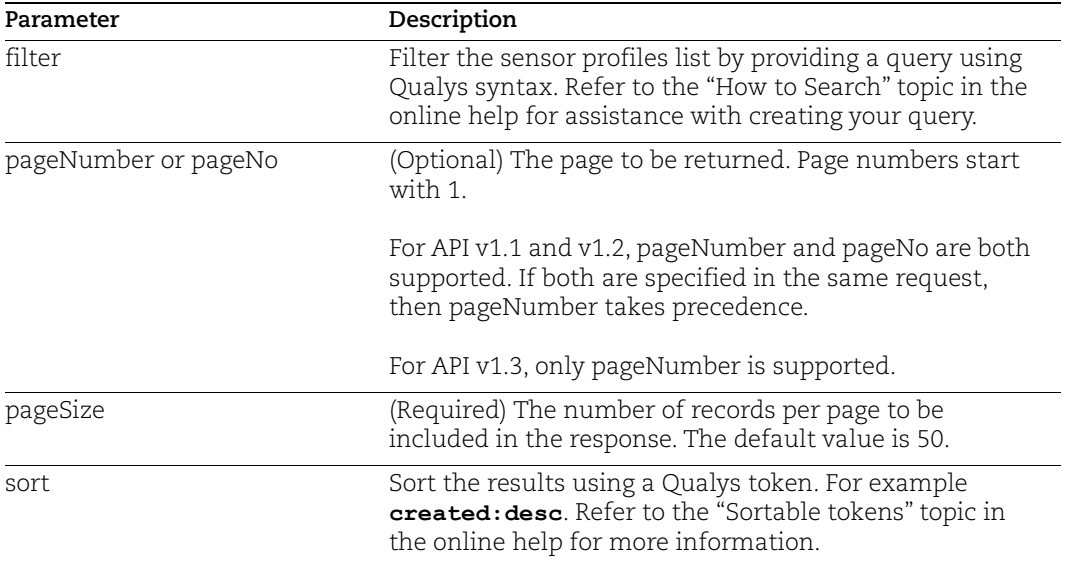

### API request:

```
curl -X GET 
'https://gateway.qg2.apps.qualys.com/csapi/v1.3/sensorProfile?pageNumber=
1&pageSize=50&sort=created%3Adesc' --header 'Authorization: Bearer 
<token>'
```

```
{
 "data": [
 {
 "profileId": "00000000-0000-0000-0000-000000000000",
 "profileName": "Default",
"profileType": null,
 "associatedSensorsCount": 1,
  "createdBy": "System",
 "created": "1657782140652",
 "updatedBy": "System",
 "updated": "1657782140652"
 },
  {
  "profileId": "8aee8879-d536-4efd-b23d-41dcb77a4a32",
  "profileName": "North",
  "profileType": "Registry",
```

```
 "associatedSensorsCount": 1,
 "createdBy": "quays_kg86",
 "created": "1657793883813",
 "updatedBy": "quays_kg86",
 "updated": "1657866985321"
  }
\frac{1}{2},
 "count": 2,
 "groups": {}
}
```
### <span id="page-6-0"></span>Fetch details for a sensor profile

/csapi/v1.3/sensorProfile/{sensorProfileId}

[GET]

Use this API to get details for a sensor profile in your account.

Input Parameters:

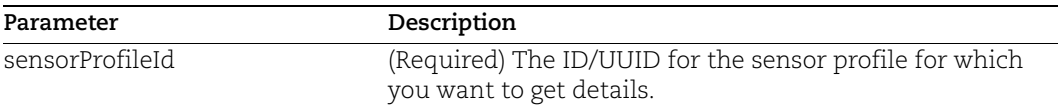

#### API request:

```
curl -X GET
'https://gateway.qg2.apps.qualys.com/csapi/v1.3/sensorProfile/d96b936c-
4d7c-449a-bc32-cfdc31c87a9c' --header 'Authorization: Bearer <token>'
```

```
{
"profileId": "00000000-0000-0000-0000-000000000000",
  "profileName": "Default",
 "profileType": null,
  "description": "Initial Profile",
 "createdBy": "System",
  "created": "1657601138783",
 "updatedBy": null,
  "updated": "1657601138783",
"associatedSensorsCount": 2,
  "associatedRegistriesCount": 4,
 "associatedSensors": [
  "b17cdd54-64ff-4b37-b83e-6dcfa3ea5ba9",
  "6e651384-7412-4e7e-ae4f-fbf045bacb25"
\frac{1}{2} "associatedRegistries": [
```

```
 "6e92f810-1182-4ffd-8c14-3191f84ed333",
  "3f3539a8-7994-45f6-81e2-12581be2c9a1",
 "d67dac61-7be2-40a2-8145-346c9e322181",
 "f78162f6-54c9-4b29-a04e-3518a1d6e211",
 ]
}
```
### <span id="page-7-0"></span>Fetch registries associated with a sensor profile

/csapi/v1.3/sensorProfile/{sensorProfileId}/registry

[GET]

Use this API to get a list of registries associated with a sensor profile in your account.

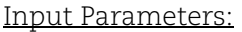

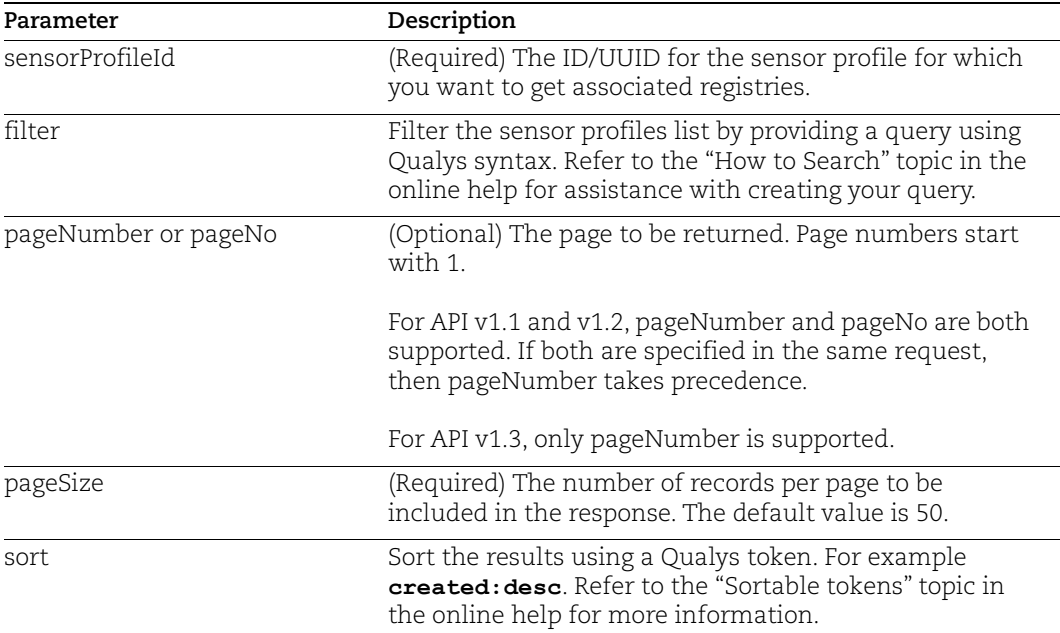

#### API request:

```
curl -X GET
'https://gateway.qg2.apps.qualys.com/csapi/v1.3/sensorProfile/d96b936c-
4d7c-449a-bc32-cfdc31c87a9c/registry' --header 'Authorization: Bearer 
<token>'
```

```
 "data": [
  {
  "registryUuid": "e6d33990-41dc-46a0-8274-8eb6e65e25a2",
  "registryName": "reg1",
  "registryUri": "https://registry-1.docker.io",
  "registryType": "DockerHub",
  "totalImages": 10,
  "lastScanned": "1657868777405"
  }
 \frac{1}{\sqrt{2}} "count": 1,
 "groups": {}
}
```
### <span id="page-8-0"></span>Fetch sensors associated with a sensor profile

/csapi/v1.3/sensorProfile/{sensorProfileId}/sensor

[GET]

Use this API to get a list of sensors associated with a sensor profile in your account.

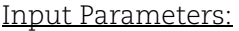

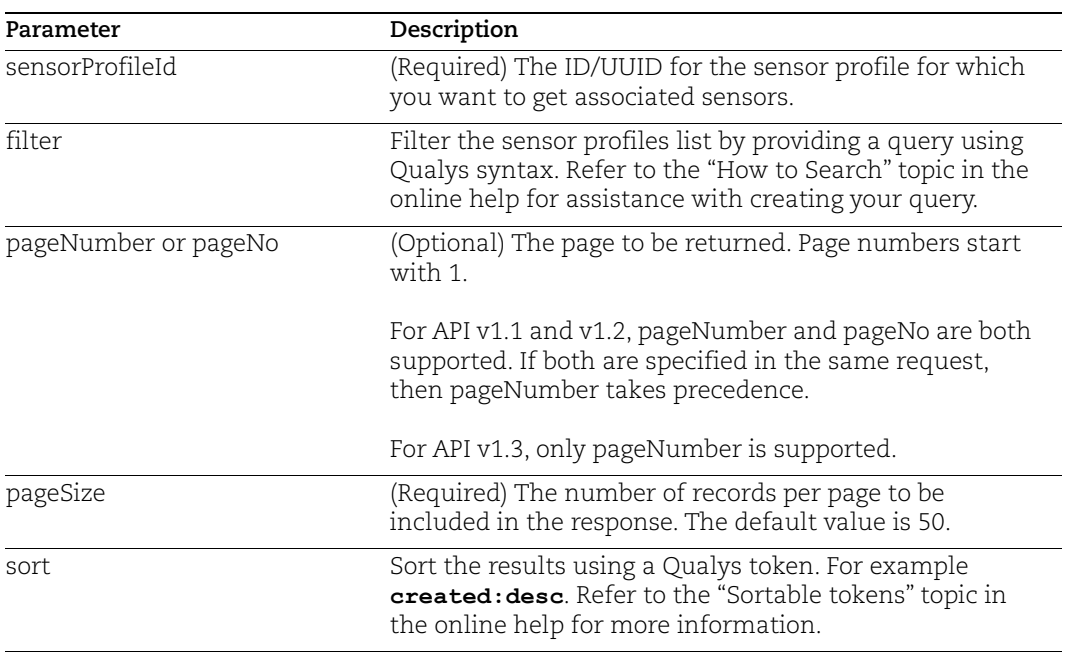

API request:

```
curl -X GET
'https://gateway.qg2.apps.qualys.com/csapi/v1.3/sensorProfile/d96b936c-
4d7c-449a-bc32-cfdc31c87a9c/sensor' --header 'Authorization: Bearer 
<token>'
```

```
{
 "content": [
 {
 "uuid": "e9f3c631-e440-443f-92d0-73624647b707",
 "activationUuid": "9315142c-d52e-4378-b3e9-6ca16925f15f",
 "hostname": "ip-10-82-11-73",
 "customerUuid": "46fa2878-32d7-75af-82de-e624b224d693",
 "dockerVersion": "20.10.12",
 "ipv4": "10.82.11.73",
 "os": "Ubuntu 20.04.4 LTS",
 "ipv6": "fe80::8c6:9aff:fe55:1239",
 "sensorVersion": "1.16.0-0",
 "platform": "LINUX_SENSOR",
 "lastCheckedIn": "1657871603302",
 "label": [
  {
 "key": "image-source",
 "value": "Docker Hub"
 },
 {
 "key": "name",
 "value": "Qualys Sensor Image"
 },
 {
 "key": "jira-id",
 "value": "BI-117"
 },
 {
 "key": "VersionInfo",
 "value": "Qualys Sensor Version 1.16.0-0"
 },
  {
 "key": "build-date",
 "value": "Wed Jul 6 14:37:41 UTC 2022"
 },
  {
 "key": "vendor",
 "value": "Qualys, Inc"
 },
 {
"key": "Base image name",
 "value": "art-hq.intranet.qualys.com:5006/secure/oraclelinux:7"
```

```
 },
 {
  "key": "maintainer",
  "value": "DevOps <devops@qualys.com>"
 }
\frac{1}{2}"privileged": "false",
 "macAddress": "0a:c6:9a:55:12:39",
 "vulnSigVersion": null,
 "hostUuid": "be084969-957f-4959-a813-fa06ded2dde5",
  "configurationProfile": null,
 "status": "Provisioned",
 "registry": "docker.io",
 "sha": 
"49fc4327957c8979dcf87a7436c8152fa10b3039197489e631c3f7f595398740",
  "sensorId": "49fc4327957c",
 "name": "qualys-container-sensor",
  "created": "1657793184000",
 "imageId": "1ab23c77b5d4",
 "imageSha": 
"1ab23c77b5d44b1e798355c73f3e5feb3ceab8d0bcf9cd3ef0b8511a6f685ba6",
  "binaryVersion": null,
 "containerIpv4": null,
 "containerIpv6": null,
 "containerMacAddress": "",
  "sensorType": "REGISTRY",
 "containerRuntime": "DOCKER",
 "containerRuntimeVersion": "20.10.12",
  "architecture": "x86_64"
 }
 ]
}
```
### <span id="page-10-0"></span>Fetch sensors which could be associated with a sensor profile

/csapi/v1.3/sensorProfile/associate

[GET]

Use this API to get a list of sensors that you could associate with a sensor profile in your account.

Input Parameters:

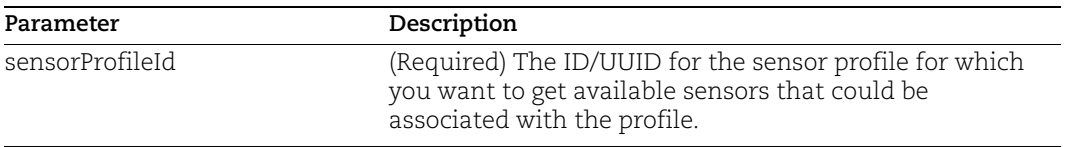

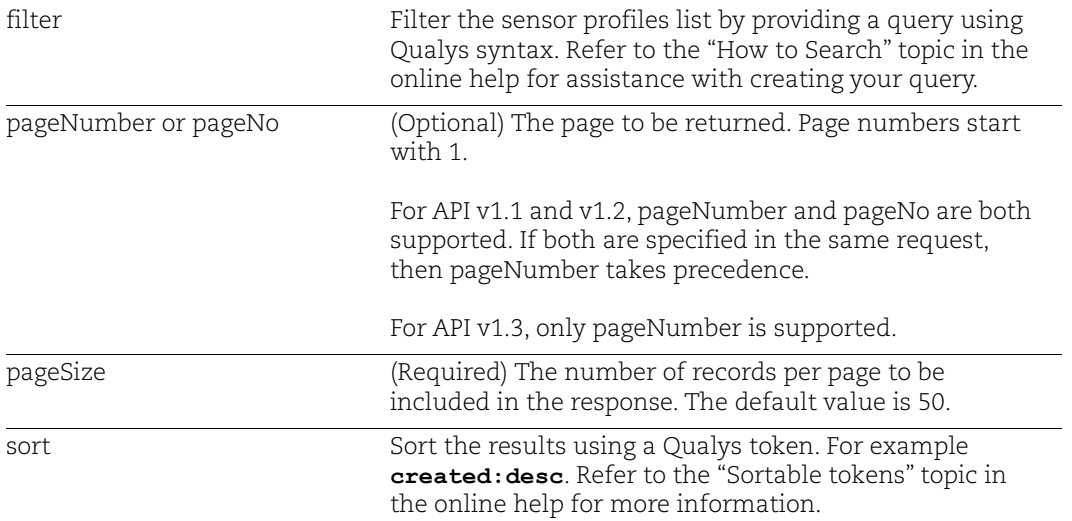

### API request:

```
curl -X GET
'https://gateway.qg2.apps.qualys.com/csapi/v1.3/sensorProfile/associate' 
--header 'Authorization: Bearer <token>'
```

```
{
 "content": [
 {
 "uuid": "4b5e39f6-2b49-4a8f-8422-881cfb9e4f98",
 "activationUuid": "dbbcbd37-a861-4d8a-9d5a-f49de4cd4a46",
 "hostname": "ip-10-82-10-215",
 "customerUuid": "ace12c84-392e-5d31-80f9-7bdce6556f30",
 "dockerVersion": "20.10.12",
 "ipv4": "10.82.10.215",
 "os": "Ubuntu 20.04.4 LTS",
 "ipv6": "fe80::831:17ff:fe44:1ce1",
 "sensorVersion": "1.15.1-5",
 "platform": "LINUX_SENSOR",
 "lastCheckedIn": "1657876347204",
 "label": [
 {
 "key": "name",
 "value": "Qualys Sensor Image"
 },
 {
 "key": "build-date",
 "value": "Mon Apr 25 09:11:30 UTC 2022"
```

```
 },
 {
  "key": "vendor",
  "value": "Qualys, Inc"
  },
  {
 "key": "jira-id",
  "value": "BI-114"
},
 {
  "key": "image-source",
  "value": "SJC-POD01"
  },
 {
 "key": "VersionInfo",
  "value": "Qualys Sensor Version 1.15.1-5"
  },
  {
  "key": "maintainer",
  "value": "DevOps <devops@qualys.com>"
  }
 \frac{1}{2} "privileged": "false",
  "macAddress": "0a:31:17:44:1c:e1",
  "vulnSigVersion": null,
  "hostUuid": "e06ba849-9911-4b62-83bc-b4d1e0595978",
  "configurationProfile": null,
  "status": "Provisioned",
  "registry": "docker.io",
  "sha": 
"d99c6d36726e344bbea70e04068abc2cedb067ce946349b5873c13740ecbd7ef",
  "sensorId": "d99c6d36726e",
  "name": "qualys-container-sensor",
  "created": "1656918462000",
  "imageId": "c21454744aa0",
  "imageSha": 
"c21454744aa0857ef108e7522e6bc0e3a43ee95aaa02d7be563e3f31deb9d9a7",
  "binaryVersion": null,
  "containerIpv4": null,
  "containerIpv6": null,
  "containerMacAddress": "",
  "sensorType": "REGISTRY",
  "containerRuntime": "DOCKER",
  "containerRuntimeVersion": "20.10.12",
  "architecture": "x86_64"
  }
]
}
```
### <span id="page-13-0"></span>Delete a sensor profile

/csapi/v1.3/sensorProfile/{sensorProfileId}

[DELETE]

Use this API to delete a sensor profile in your account.

### Input Parameters:

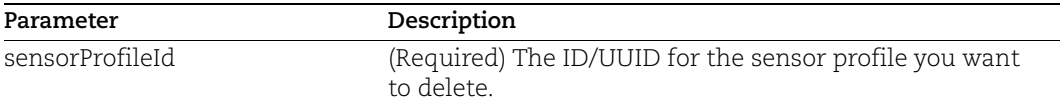

### API request:

curl -X DELETE 'https://gateway.qg2.apps.qualys.com/csapi/v1.3/sensorProfile/d96b936c-4d7c-449a-bc32-cfdc31c87a9c' --header 'Authorization: Bearer <token>'

#### Response:

response code 200

# <span id="page-14-0"></span>Create/Update/Validate Registry: Name and Sensor Profile

We made changes to the Create, Update, and Validate Registry APIs. Now you can give your registry a name. This will allow you to add the registry by name to sensor profiles. You can also directly assign a sensor profile to a registry. When you do this, the profile will be updated to include the new registry. Select from sensor profiles in your account.

To know more on the updated APIs, refer the [API User Guide](https://www.qualys.com/docs/qualys-container-security-api-guide.pdf).